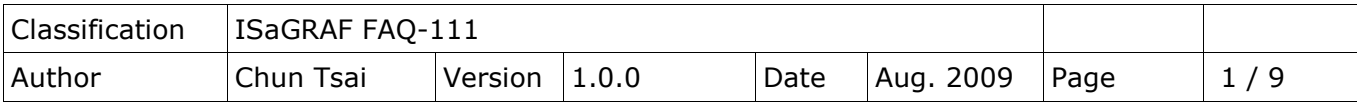

# **SMS: Short Message Service**

[Download FAQ-111 Demo](http://www.icpdas.com/web/product/download/software/development_tool/isagraf/document/faq/faq111_demo.zip)

The iP-8447/8847, μPAC-7186EG, WP-8xx7, I-8xx7/I-8x37-80, I-7188EG, I-7188XG and VP-25W7/23W7 controller can integrate with a GSM Modem to support SMS: Short Message Service. This allows user to request information or control something from his own cellular phone to the ISaGRAF controller. Besides, the controller can also send information and alarms with short message in user's local language to user's cellular phone.

## **1.1: Hardware Installation**

The iP-8447/8847 supports SMS since its driver version of 1.05, while version 1.08 for μPAC-7186EG, and version 1.12 for WP-8xx7, and version of 4.1 for I-8xx7/I-8x37-80, and version of 3.09 for I-7188EG and I-7188XG, and version of 1.03 for VP-25W7/23W7. If your driver is older one, please upgrade the hardware driver to the associate version or a later version. The driver and I/O library can be found from the below ICP DAS's web site:

<http://www.icpdas.com/en/download/show.php?num=368&nation=US&kind1=&model=&kw=isagraf>

The I/O library should be re-installed if yours is older one. Please refer to section 1.2 of the ISaGRAF User's manual. Or you can refer to Appendix A.2 of the ISaGRAF User's manual to simply install "C functions" with the below items. SMS\_test, SMS\_get, SMS\_gets, SMS\_send, SMS\_sts, To\_unico and "I/O complex equipment": SMS.

The "SMS\_Message\_Converter.exe" tool is for generating the short message in user's local language which can be found from the below zip file:

[http://www.icpdas.com/web/product/download/software/development\\_tool/isagraf/document/faq/faq11](http://www.icpdas.com/web/product/download/software/development_tool/isagraf/document/faq/faq111_demo.zip) [1\\_demo.zip](http://www.icpdas.com/web/product/download/software/development_tool/isagraf/document/faq/faq111_demo.zip)

The GSM Modem **GTM-20xM series** is recommended for the ISaGRAF controller. <http://www.icpdas.com/en/product/GTM-203M-3GWA#Specifications>

You may purchase it from ICP DAS or from your local agent. (Note: There is no guarantee that other GSM modems can work with ICP DAS PAC)

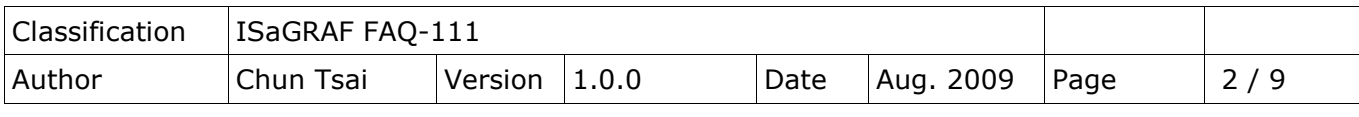

### **Note: Please REMOVE the password setting in the SIM card, then plug it into GSM modem, or it would not work.**

r

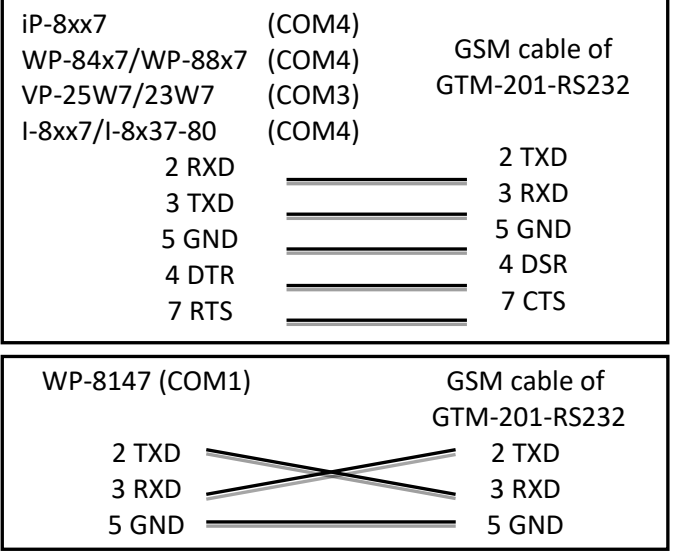

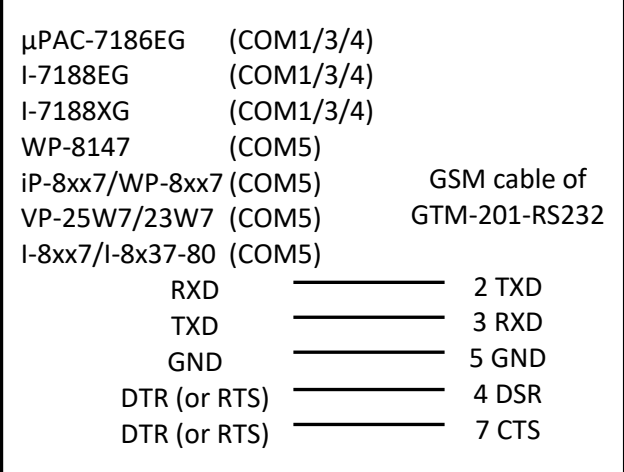

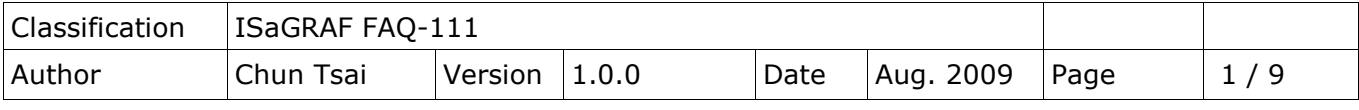

## **1.2: An SMS example program**

The demo project is "demo\_43" and "demo\_43a", please refer to section 11.1 of the ISaGRAF User's manual to install it to your ISaGRAF workbench. User's Manual can be download at following website: <http://www.icpdas.com/en/download/show.php?num=333&nation=US&kind1=&model=&kw=isagraf>

#### Variables:

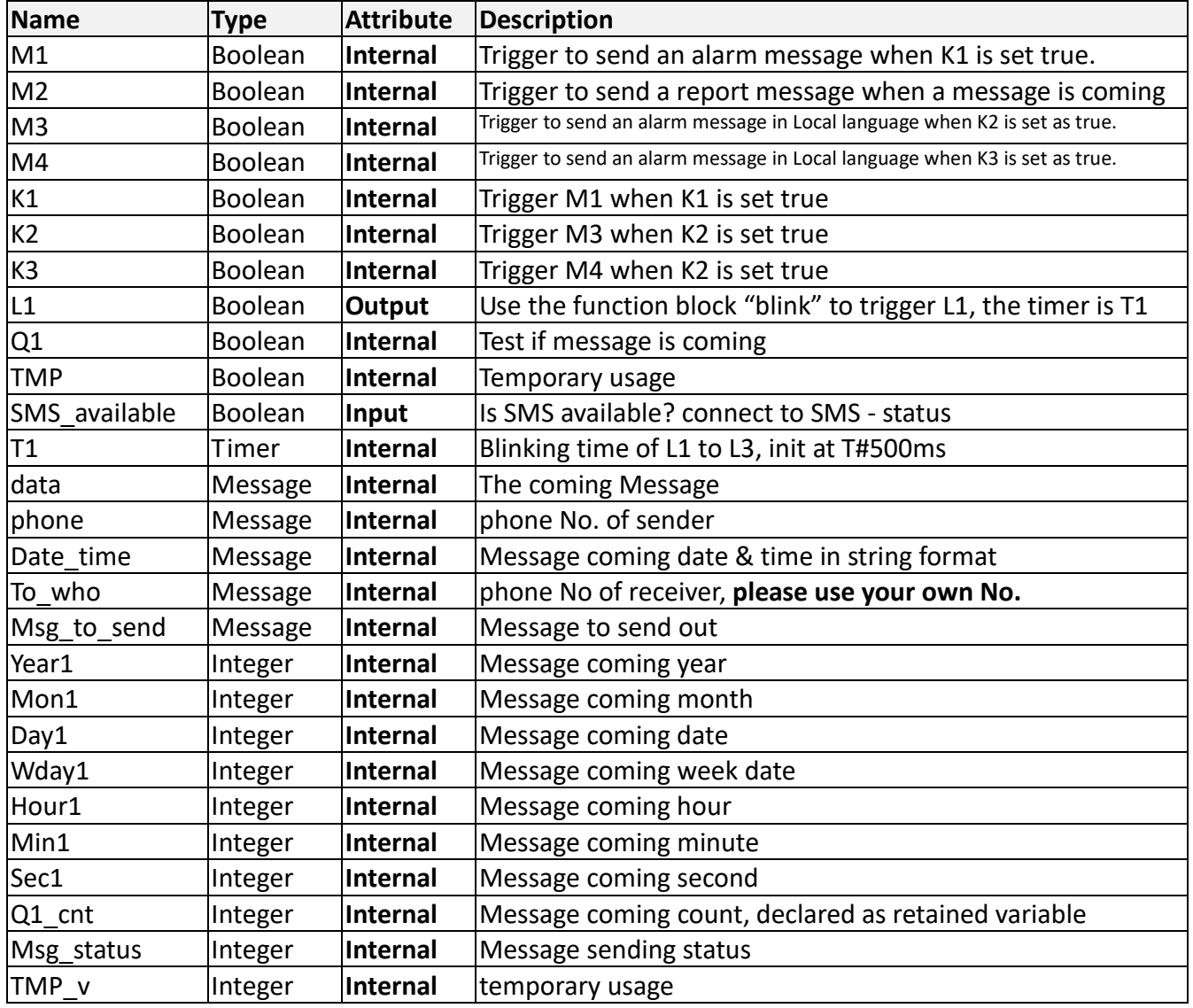

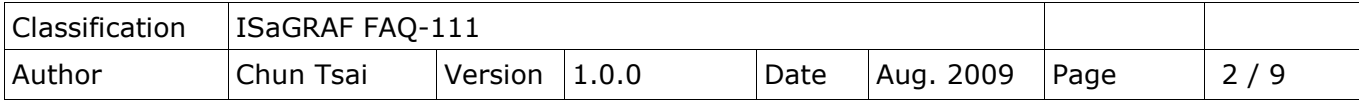

Project architecture:

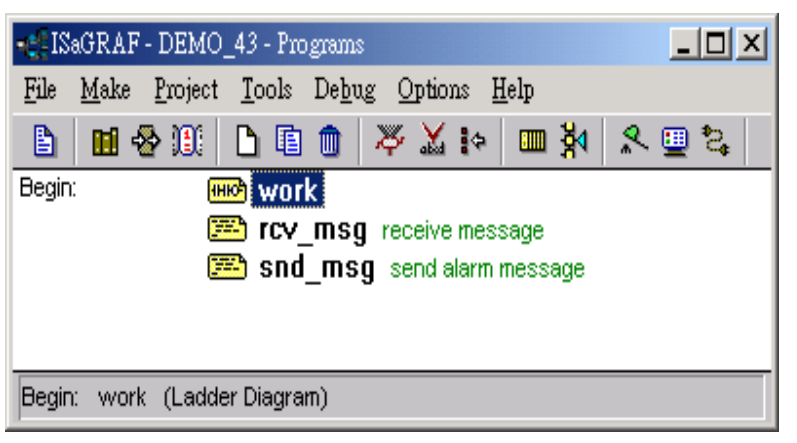

Operation actions:

- 1. If K1 is set as true, an Alarm message will be sent.
- 2. If the user send a message in format, for ex. T0200 or T1500 to the controller, the blinking period will change to 200ms and 1500ms. And then the
- controller will response a report message back to the user.
- 3. It will be triggered to send a short message in local language, when K2 or K3 is set as true.

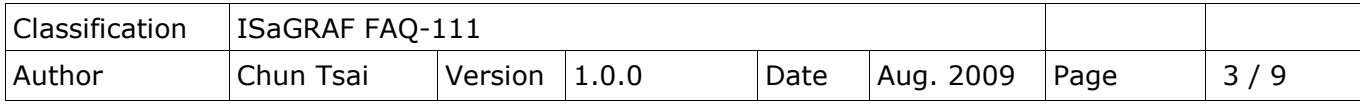

### I/O connection:

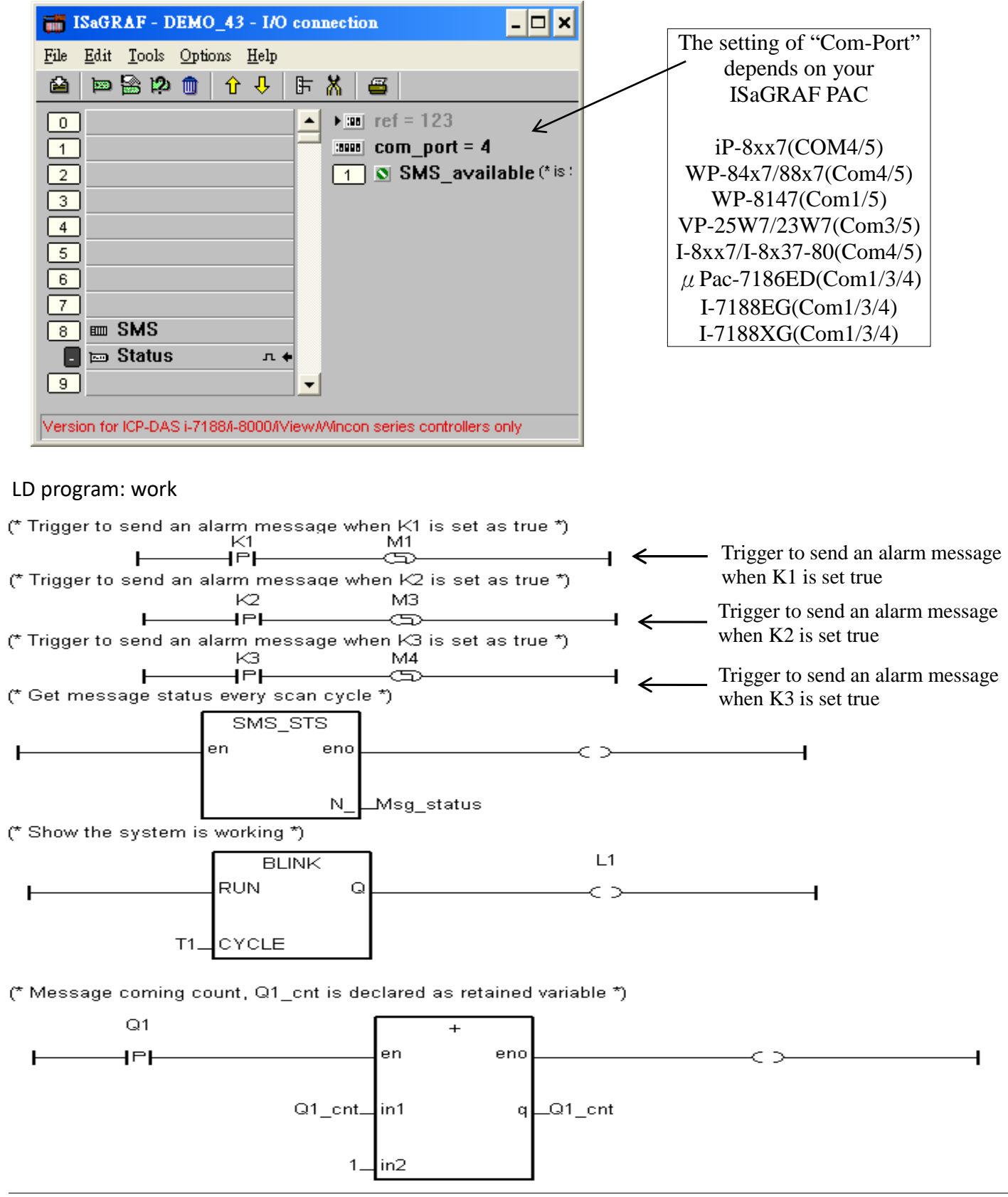

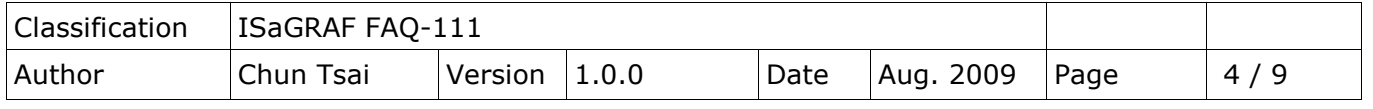

ST program: rcv\_msg

### **Attention**:**the ISaGRAF PAC supports receiving short message in "pure text" format. It cannot receive short message in local language. However, it can send the short message in local language.**

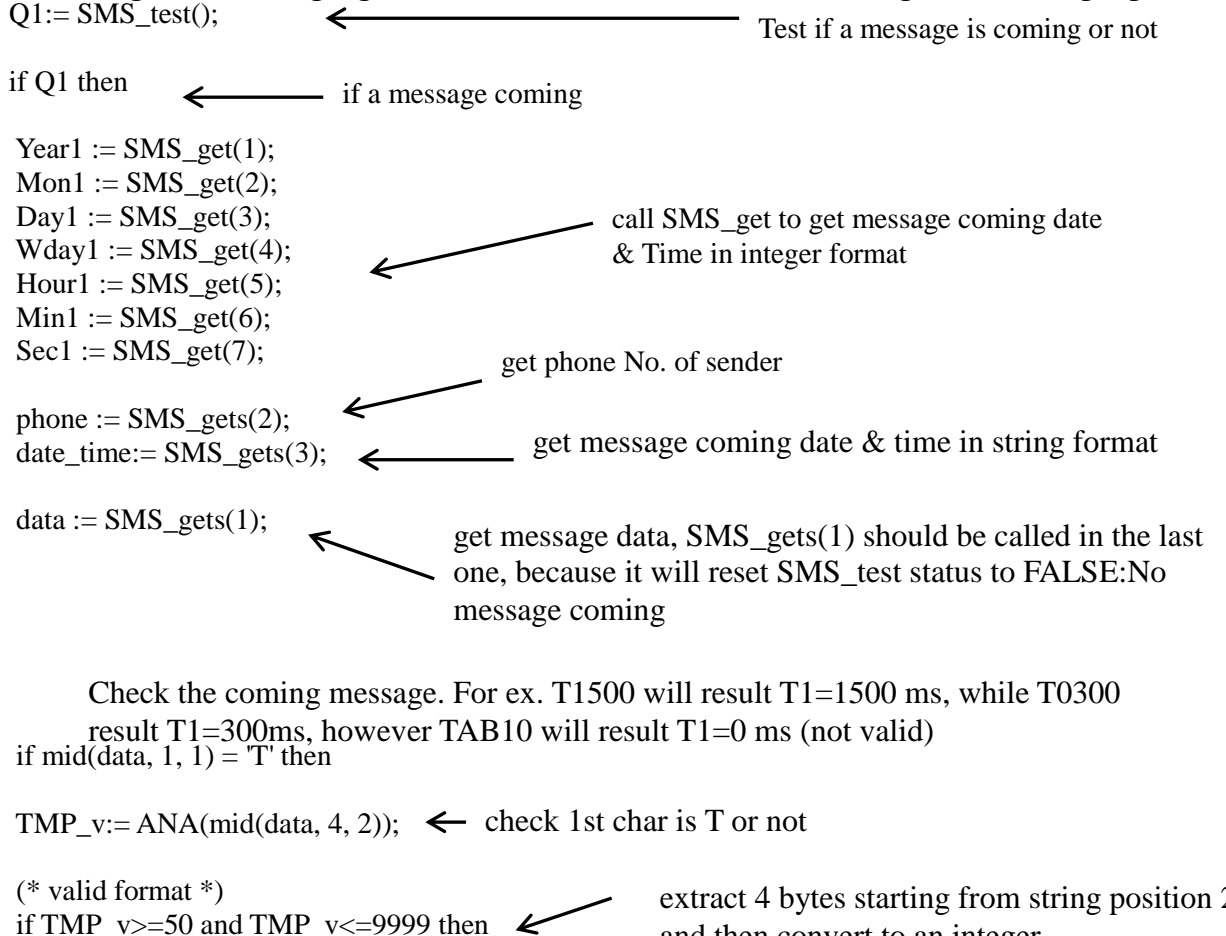

 $T1:= TMR(TMP_v);$  (\* convert to timer \*)

extract 4 bytes starting from string position 2, and then convert to an integer

```
Msg_to_send:= 'Current T1 change to ' + Msg(TMP_v) + ' ms.';
M2:= TRUE;
```

```
else (* invalid format*)
```
Msg\_to\_send:= '!!! Wrong command, Val should be between T0050 to T9999. Current T1 remains at ' +  $Msg(Ana(T1)) + 'ms.';$  $\leftarrow$ Trigger to send a report message to sender  $M2:=TRUE;$ 

end\_if;

end\_if;  $(*$  if mid(data, 1, 1) = 'T' then  $*) \leftarrow$  Trigger to send a report message to sender

end if; (\* if Q1 then \*)

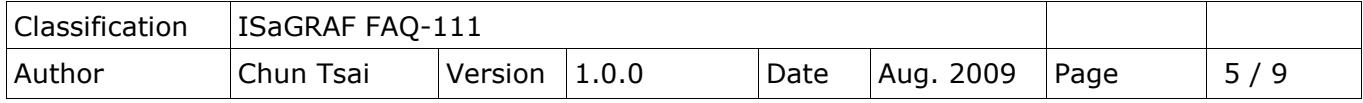

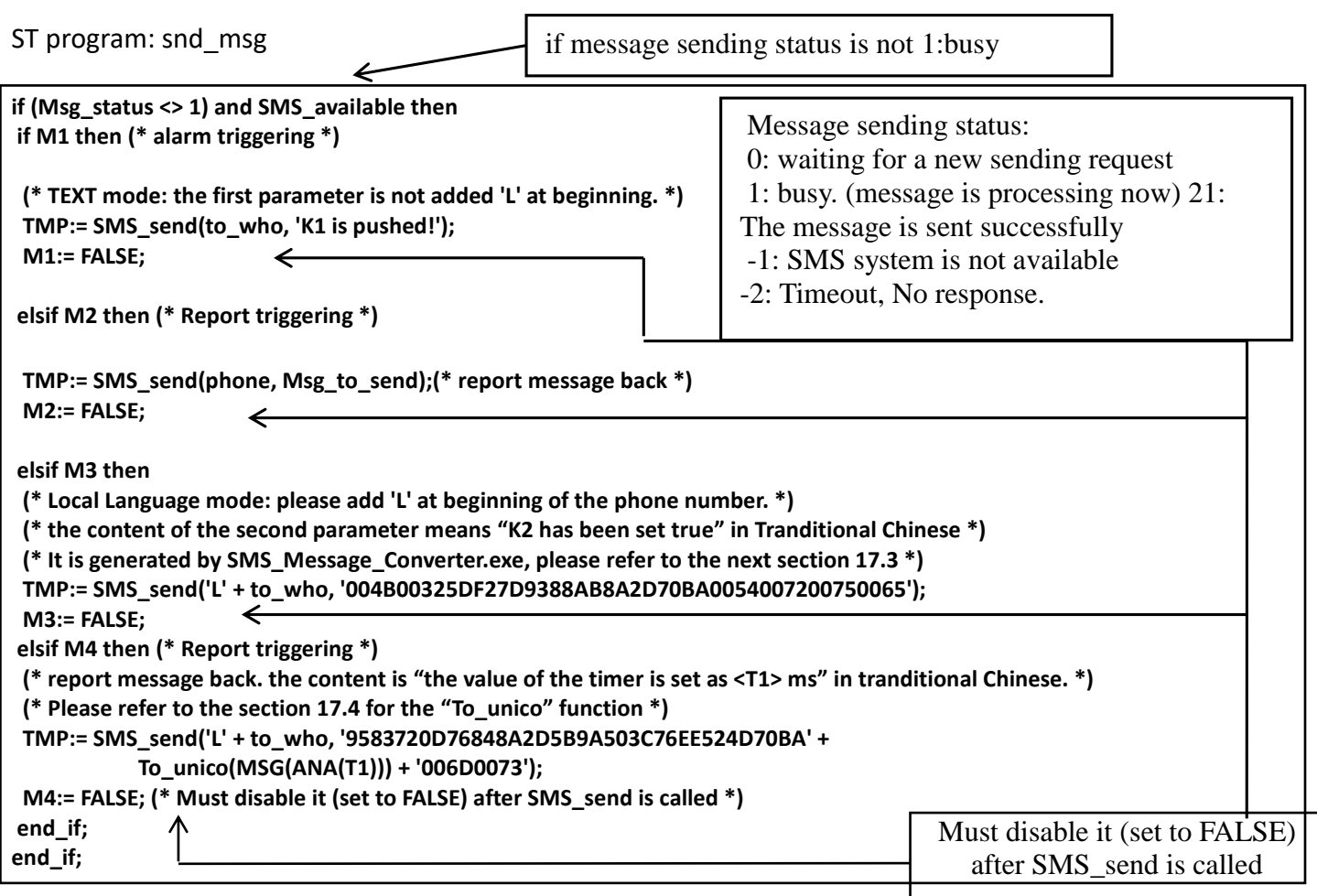

More description of SMS\_sts, SMS\_send, SMS\_test, SMS\_get, SMS\_gets and To\_unico, Please refer to ISaGRAF's On-line Help. "Library" – "C functions" – "SMS\_xxxx"

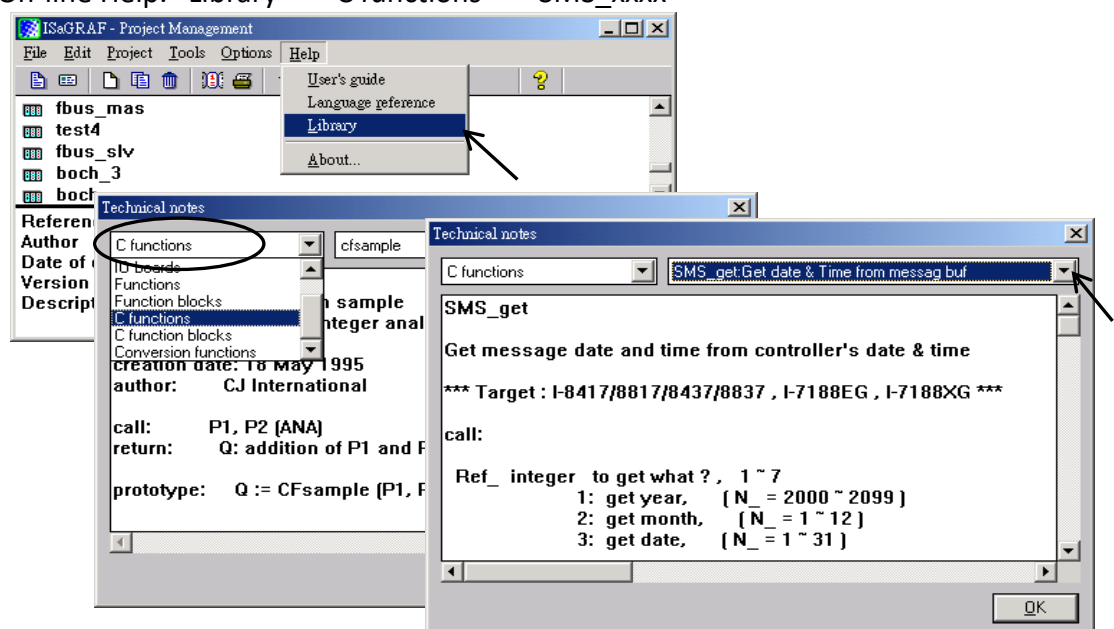

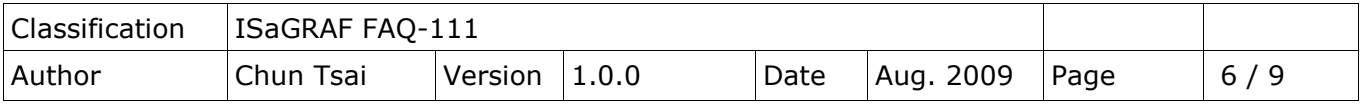

# **1.3: How to use SMS\_Message\_Converter**

Please download SMS\_Message\_Converter.exe to your desktop from the below linkage: [http://www.icpdas.com/web/product/download/software/development\\_tool/isagraf/document/faq/faq11](http://www.icpdas.com/web/product/download/software/development_tool/isagraf/document/faq/faq111_demo.zip) [1\\_demo.zip](http://www.icpdas.com/web/product/download/software/development_tool/isagraf/document/faq/faq111_demo.zip)

How to Use:

Step  $1:$  Enter your words in local language that you want to translate in the first column.

Step 2: Click the button "Copy", then Click the button "OK" to exit.

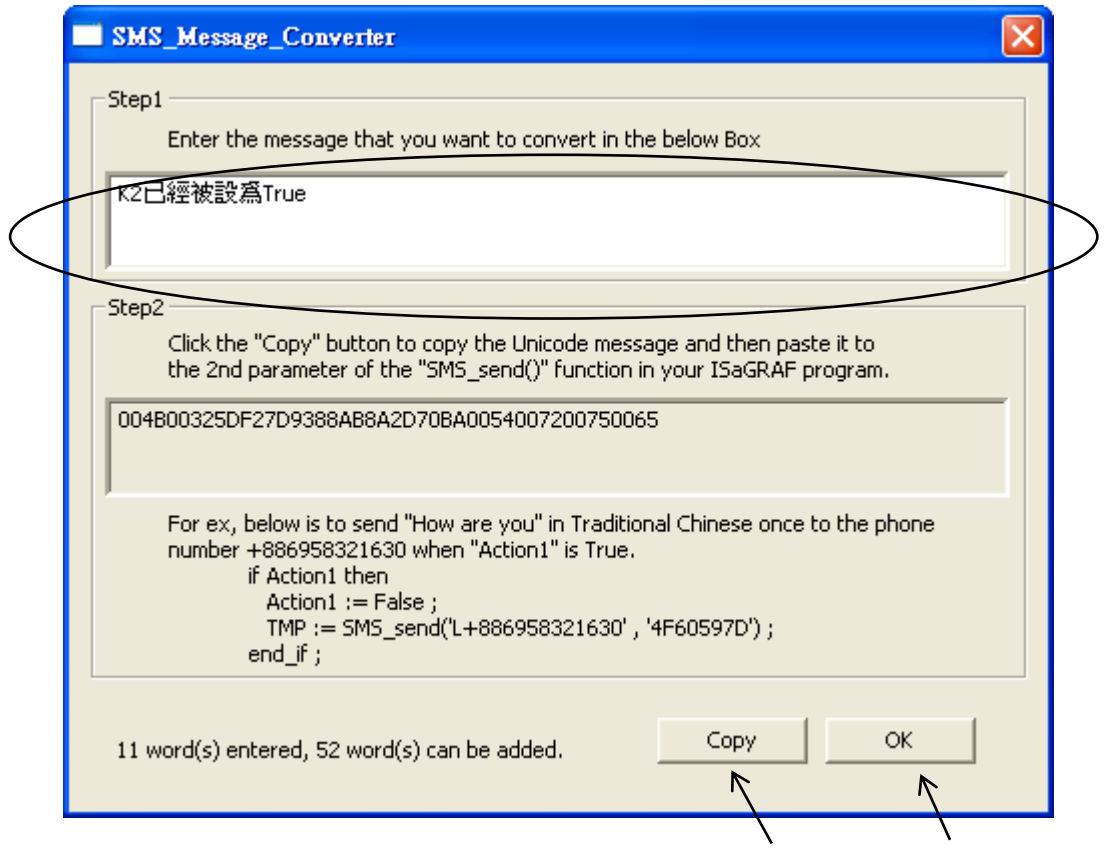

Step 3: In the ISaGRAF program, press Ctrl-V to paste the converted string that we just copied to the second parameter of the function "SMS\_send()"

ex: if Action1 then Action1: = False; TMP: = SMS\_send('L+886958321630', '004B00325DF27D9388AB8A2D70BA0054007200750065'); end\_if;

**Attention**:**Please add 'L' at the beginning of the 1st parameter of "SMS\_send" to send a short message in local language.**

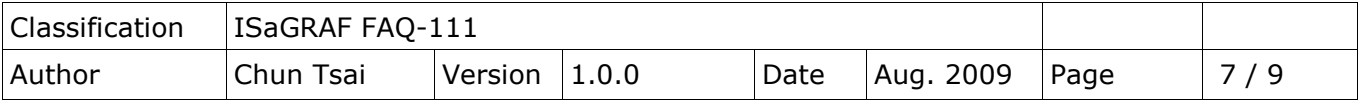

# **1.4: How to use "To\_Unico" to convert number string and ASCII string to Unicode string Usage:**

```
ex1:
(* T1 is a timer variable *)
if Action1 then
Action1: = False;
TMP: = SMS_send('L' + to_who, '9583720D76848A2D5B9A503C76EE524D70BA' + 
           To_unico(MSG(ANA(T1))) + '006D0073');
end_if;
ex2:
(* Int2 is a integer variable *)
if Action1 then
Action1: = False;
TMP: = SMS_send('L' + to_who, '9583720D76848A2D5B9A503C76EE524D70BA' + 
           To_unico(MSG(Int2)) + '006D0073');
end_if;
ex3:
(* Real2 is a real variable *)
if Action1 then
Action1: = False;
TMP: = SMS_send('L' + to_who, '9583720D76848A2D5B9A503C76EE524D70BA' + 
           To_unico(real_str2( Real2, 2 )) + '006D0073');
end_if;
     TO_UNICO
     convert ascii string to unicode string in PDU mode format
     *** Target:
      Target 1: I-8417/8817/8437/8837, I-7188EG, I-7188XG
      Target 2: VP-25W7/ 23W7
      Target 3: uPAC-7186EG
      Target 4: iPAC-8x47
      Target 5: WinPAC-8xx7/ 8xx6
     call:
      MSG_: Message The string to be converted, MAX length is 60.
     return: 
      Q_: Message return value
         '123ABC' ---> '003100320033004100420043'
         '45.002' ---> '00340035002E003000300032'
              '!@#$' ---> '0021004000230024'
         '1223221211... 231 '(if length is 61) ---> '' (The string will not be converted)
```
**Attention**:**The length of the second parameter must be less than 255 characters, or some data will lose.**